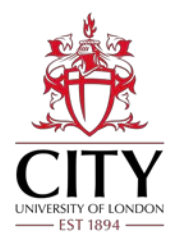

# **Welcome to Moodle**

Moodle is City, University of London's Online Learning Environment. Moodle modules provide access to online module content, activities and communication tools. You will also use Moodle to submit assignments and review feedback and provisional grades online. Your lecturers will tell you how Moodle will be used on your programme.

# **How do I access Moodle?**

- Open an up-to-date web browser and type moodle.city.ac.uk.
- Enter your IT Services username (e.g. abcd123) and password and click **Secure login**. You will have activated your IT Services account as part of the University's online registration process.

## **How do I find my modules?**

Once logged in, you will be directed to the Moodle Homepage, **My Moodle**. This provides access to your enrolled modules, as well as module updates. Select a module to view the related online content and activities.

# **What should I do next?**

- An online module is available from your **My Moodle** page to provide you with an overview of Moodle functionality and an opportunity to practice some key activities.
- Type **Learning with Moodle** in the **Find a Module** block on the **My Moodle** page to find the module.

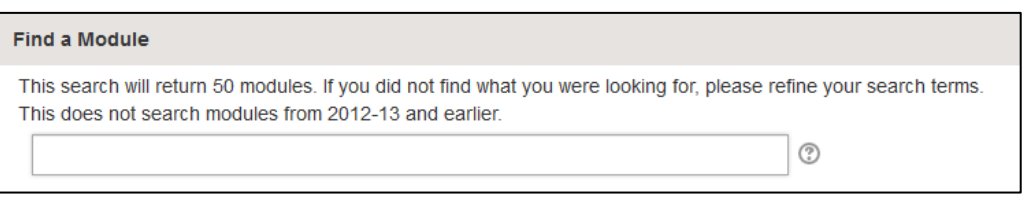

**Find a Module block**

## **How do I navigate Moodle?**

Click on the links to open new pages or documents and use the forward and back browser buttons. The floating navigation bar offers different methods of navigation within Moodle.

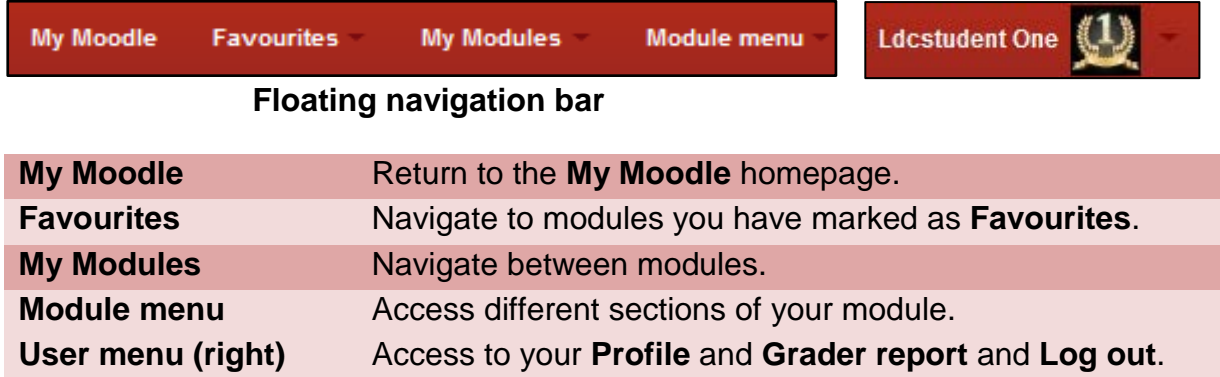

#### **How are my modules organised?**

Your modules will normally be laid out in two columns. The main column includes activities and resources which are organised in topics or by week.

Most modules contain a **Module Dashboard** in the central column that provides quick links to key module information and activities. You will find additional functionality and information in blocks on the right-hand column of your modules.

| Your progress (?)<br><b>Module Summary</b><br>MX578 Introduction to Media Studies examines debates in media and journalism. Media Studies is the analysis of the images, sounds and text we experience via the media<br>and the impact of these on us, the audience. |                    |                 |                  | Module updates $C$<br>No more notifications |  |
|----------------------------------------------------------------------------------------------------|--------------------|-----------------|------------------|---------------------------------------------|--|
| <b>Quick Links</b>                                                                                                    |                    |                 |                  |                                             |  |
| <b>Reading Lists</b>                                                                                                    | <b>O</b> Timetable | <b>古 Grades</b> | te Calendar      | Module events $\mathbb{C}^n$                |  |
| 을 Students                                                                                                    | 譽 Lecturers        |                 |                  |                                             |  |
| Activities                                                                                                    |                    |                 |                  | ■ Go to calendar                            |  |
| Assignments                                                                                                    | <b>B</b> Forums    | $\vee$ Quizzes  | <b>Resources</b> | + New event                                 |  |

**Module Dashboard and blocks**

Your module content is presented in sections. Where only the header and summary are visible, click on a header to open and view the content available.

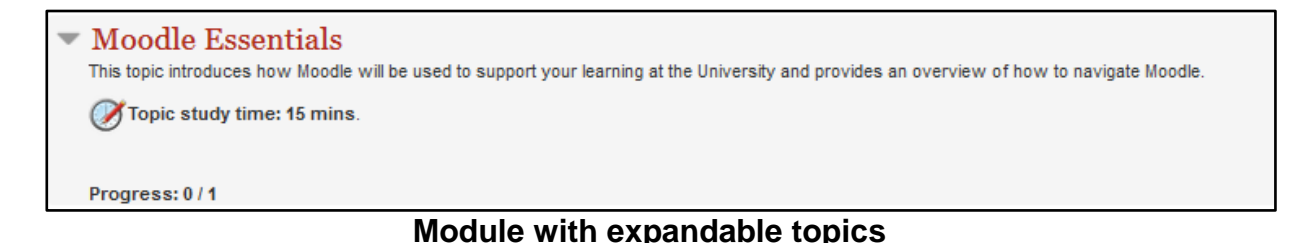

# **FAQs**

#### **What should I do if I cannot see my modules or if I have a timetabling question?**

Contact your Course Office. School of Health Sciences students can call 020 7040 5000 or email [shshelpdesk@city.ac.uk.](mailto:%20shshelpdesk@city.ac.uk)

#### **What should I do if I have forgotten my computer username and password?**

Drop in to the IT Service Centre in room E101, Drysdale Building, Northampton Square. Alternatively, log a query at www.city.ac.uk/itservicedesk or phone 020 7040 8181.

#### **Where can I get help using Moodle?**

A **Help & Support** menu is available from the floating navigation bar in Moodle or from [www.city.ac.uk/edtechhelp/student.](file://shares0/ldc-shared/Learning%20Technologies/Blended%20Learning%20Theme/Moodle%202.8/student%20induction/www.city.ac.uk/edtechhelp/student)

Except for periods of maintenance (normally on Tuesday mornings between 7am and 9am GMT/BST), Moodle is available 24 hours a day, 7 days a week.

This guidance note is produced by Learning Enhancement and Development (LEaD). This document can be supplied in alternative formats, contact [LEaDinfo@city.ac.uk](file://shares0/ldc-shared/Learning%20Technologies/Blended%20Learning%20Theme/moodle%203/LEaDinfo@city.ac.uk.).